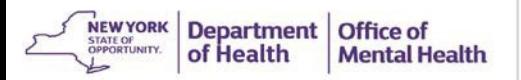

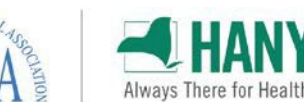

# **High Risk Quality Collaborative**

### **Adding a New PSYCKES Security Manager**

# **Confirm your Agency/Facility has PSYCKES Access by Contacting [PSYCKES-Help@omh.ny.gov](mailto:PSYCKES-Help@omh.ny.gov)**

#### **Request SMS Self Registration Email**

- Contact the OMH Helpdesk at 518-474-5554 (option #2) or email [healthhelp@its.ny.gov](mailto:healthhelp@its.ny.gov)
- Request that the "Security Management System Self-Registration (SMSSR) email be sent to your organization's CEO / Executive Director." Confirm CEO name and email.
- CEO receives email from [sms@omh.ny.gov](mailto:sms@omh.ny.gov) or [ams](mailto:ams-donotreply@its.ny.gov)[donotreply@its.ny.gov](mailto:ams-donotreply@its.ny.gov)

### **Complete the SMS Self Registration**

- Forward SMS email to newly identified security managers.
- New Security Managers go to SMS Self Registration website at [http://smssr.omh.ny.gov](http://smssr.omh.ny.gov/) (Microsoft Edge recommended)
- Verify your agency by using the dropdown list and enter the Agency Control ID provided in the SMS self registration e-mail. Complete forms.
- Once registration is complete, an OMH-issued soft token approval email will be sent to you within 24-48 hours (this email will include your user ID and instructions on how to request a token).

Dear Mr. Smith:

As described in previous correspondence and email, the NYS Office of Mental Health (OMH) web applications. The next step in the process is for you, the Director, to assign one or more yourself, or delegate it to a trusted individual at your agency. Typically, this assignment will individual performing security, and/or information technology functions.

You should provide your designated Security Manager(s) with a copy of this email whe/she how to access the OMH Security Management System Self-Registration website to obtain a

The SMS Self-Registration web site address is: http://smssr.omh.ny.gov

egistration web site, your Security Manager must select your a In order to use the SMS Control ID": ABCD1234

(This code is unique to your agency.) Once the Agency Name and corresponding Agency Con displayed. The Security Manager will provide his/her name, userID (if he/she already has an

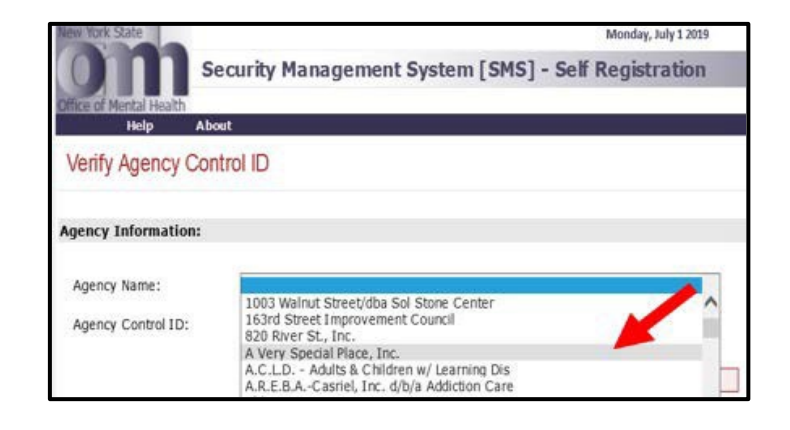

Having trouble logging in? Please contact the OMH Helpdesk at 518-474-5554 opt 2 or [healthhelp@its.ny.gov.](mailto:healthhelp@its.ny.gov)

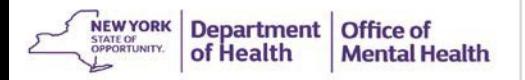

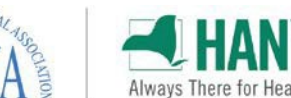

# **High Risk Quality Collaborative**

#### **Adding a New PSYCKES Security Manager**

# **Log into SMS**

- Go to the SMS website at https://sms.omh.ny.gov
- Log in with your user ID and token.
- To log into an OMH System with a newly issued RSA token, you will need to import your token and set up a PIN within the Self-Service Console in order to log in.

#### 5 **You will now have access to SMS!**

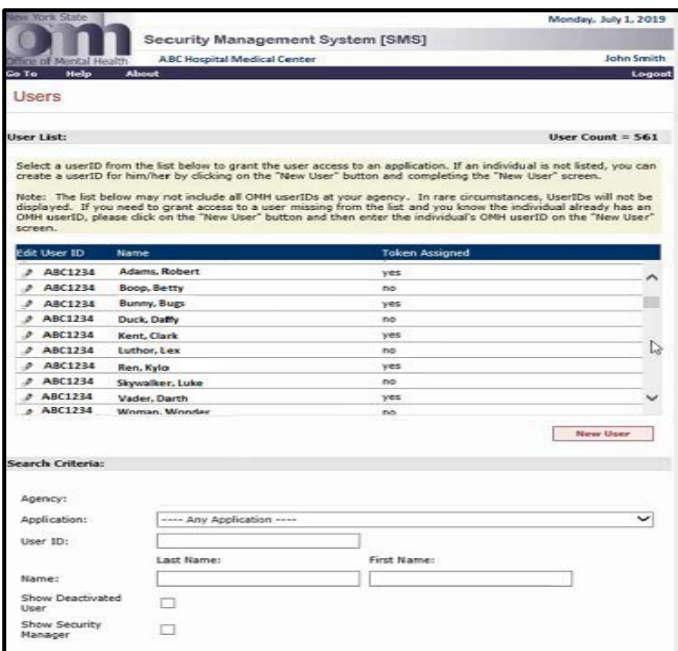

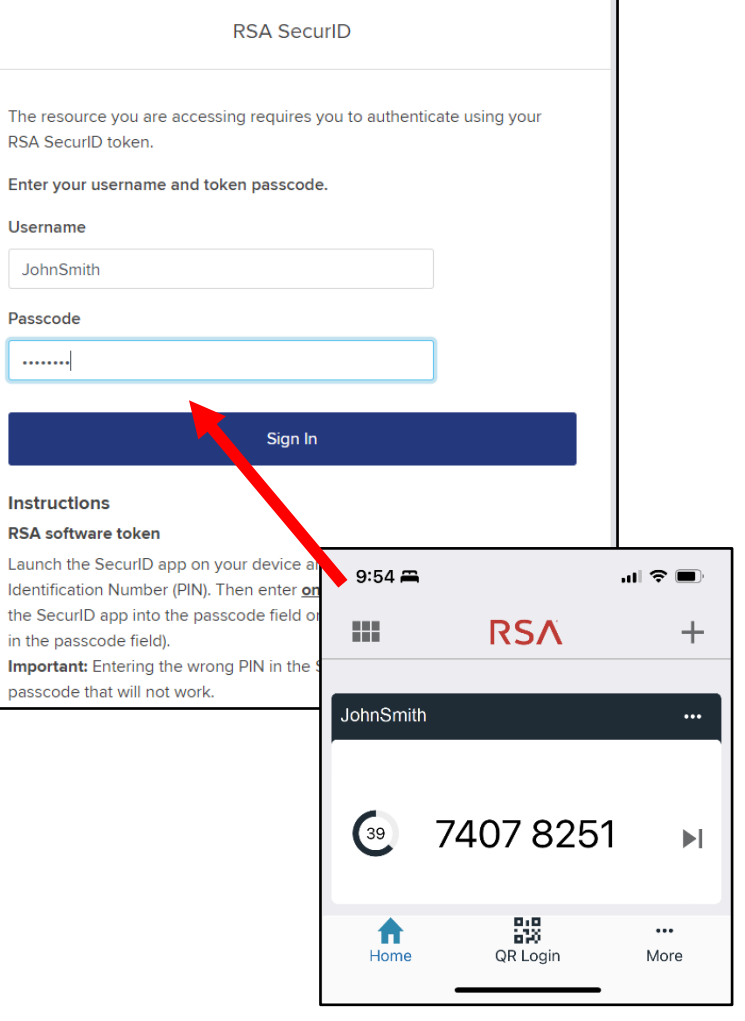

Having trouble logging in? Please contact the OMH Helpdesk at 518-474-5554 opt 2 or [healthhelp@its.ny.gov.](mailto:healthhelp@its.ny.gov)